# 망고 220 system 이미지 용량 늘리기

<http://www.mangoboard.com/> http://cafe.naver.com/embeddedcrazyboys Crazy Embedded Laboratory

## Document History

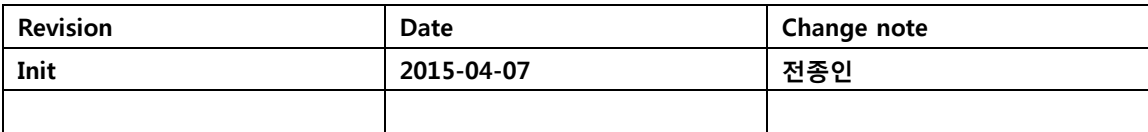

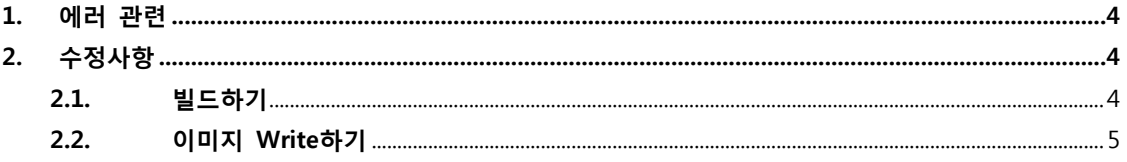

 $\overline{3}$ 

## <span id="page-3-0"></span>1. 에러 관련

make ext4fs  $-$ s -s  $-$ l 314572800 -a system

out/target/product/mango220/obj/PACKAGING/systemimage\_intermediates/system.img

out/target/product/mango220/system

error: do\_inode\_allocate\_extents: Failed to allocate 300 blocks

## <span id="page-3-1"></span>2. 수정사항

"device/crazyboys/mango220/BoardConfig.mk"

BOARD\_SYSTEMIMAGE\_PARTITION\_SIZE := 314572800

에 정의가 되어 있습니다. 명령을 살펴 보면

#### \$ ./out/host/linux-x86/bin/make\_ext4fs -h

make\_ext4fs [ -l <len> ] [ -j <journal size> ] [ -b <br/> <br/>block\_size> ] [ -g <br/>blocks per group> ] [ -i <inodes> ] [ -I <inode size> ] [ -L <label> ] [ -f ] [ -a <android mountpoint> ]  $[-z \mid -s] [-t] [-w] [-c] [-J]$ <filename> [<directory>]

```
결국 "l" 옵션에 추가를 하면 됩니다. 
현재는 300MB입니다. 
512MB로 변경합니다.
```
"device/crazyboys/mango220/BoardConfig.mk" BOARD\_SYSTEMIMAGE\_PARTITION\_SIZE := 536866816

#### <span id="page-3-2"></span>2.1. 빌드하기

결과

\$ ls -al out/target/product/mango220/ 합계 654888

drwxrwxr-x 7 icanjji icanjji 4096 4월 7 19:34 .

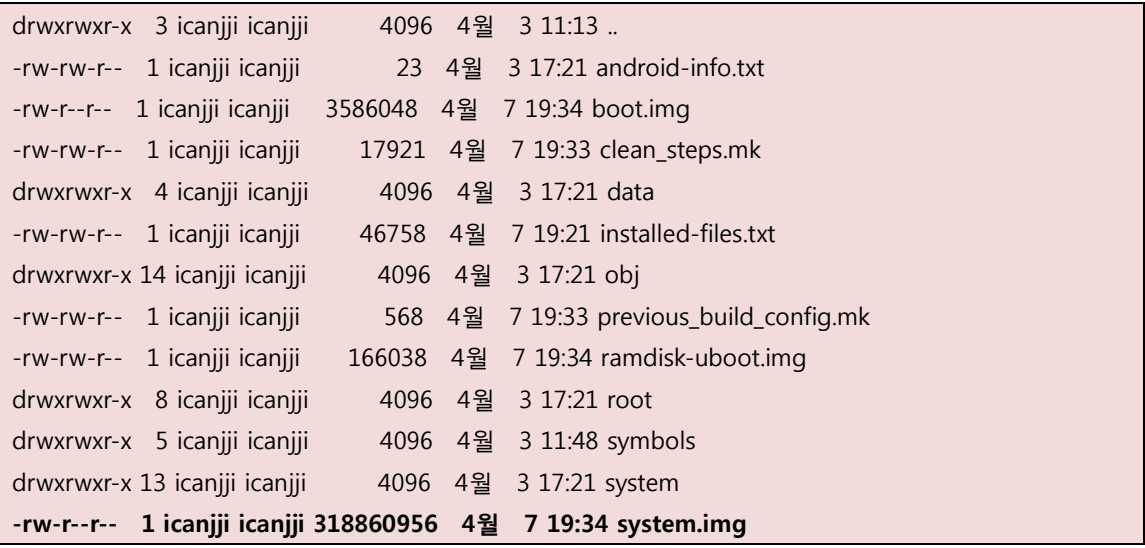

512MB 까지 만들수 있는 것이지, 512MB 이미지가 만들어 지는 것은 아닙니다.

### <span id="page-4-0"></span>2.2. 이미지 Write하기

u-boot에서 파티션을 다시 조정을 합니다.

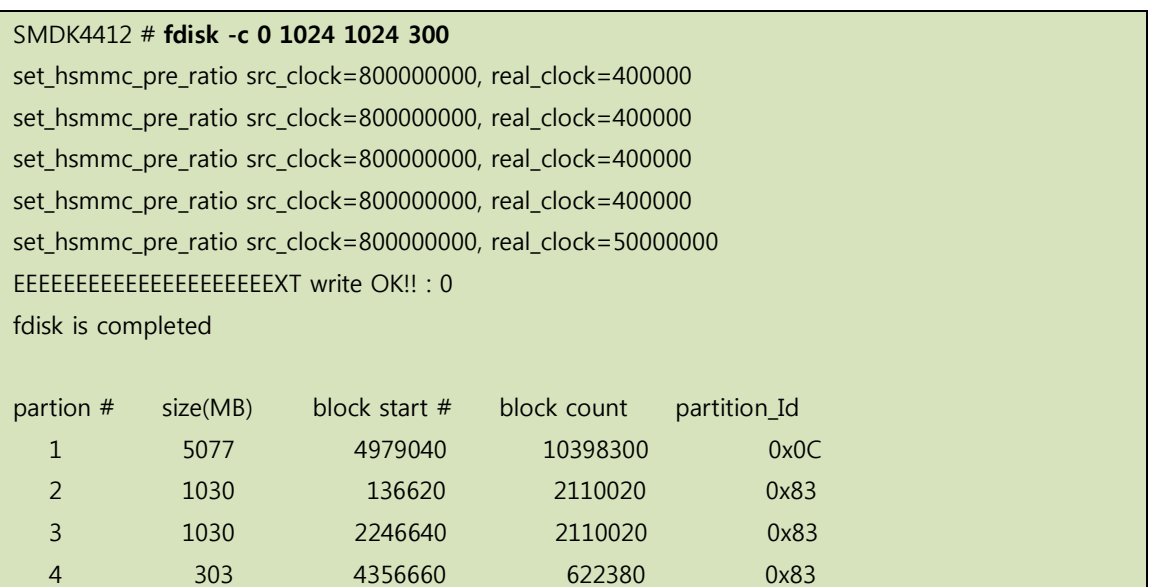

"fastboot" 명령 입력

SMDK4412 # fast [Partition table on MoviNAND] ptn 0 name='fwbl1' start=0x1 len=N/A (use hard-coded info. (cmd: movi)) ptn 1 name='bl2' start=N/A len=N/A (use hard-coded info. (cmd: movi)) ptn 2 name='bootloader' start=N/A len=N/A (use hard-coded info. (cmd: movi)) ptn 3 name='tzsw' start=N/A len=N/A (use hard-coded info. (cmd: movi)) ptn 4 name='kernel' start=N/A len=N/A (use hard-coded info. (cmd: movi)) ptn 5 name='ramdisk' start=N/A len=0x0(~27262976KB) (use hard-coded info. (cmd: movi)) ptn 6 name='system' start=0x1 len=0x0(~1080330240KB) ptn 7 name='userdata' start=0x1 len=0x0(~1080330240KB) ptn 8 name='cache' start=0x1 len=0x0(~318658560KB) ptn 9 name='fat' start=0x1 len=0x0(~1028962304KB)

리눅스 PC에서

\$ sudo fastboot -w

\$ sudo fastboot flash system system.img

이미지를 Write를 합니다.